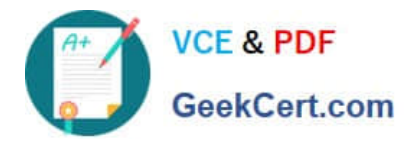

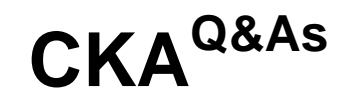

Certified Kubernetes Administrator (CKA) Program

# **Pass Linux Foundation CKA Exam with 100% Guarantee**

Free Download Real Questions & Answers **PDF** and **VCE** file from:

**https://www.geekcert.com/cka.html**

# 100% Passing Guarantee 100% Money Back Assurance

Following Questions and Answers are all new published by Linux Foundation Official Exam Center

**63 Instant Download After Purchase** 

**63 100% Money Back Guarantee** 

- 365 Days Free Update
- 800,000+ Satisfied Customers

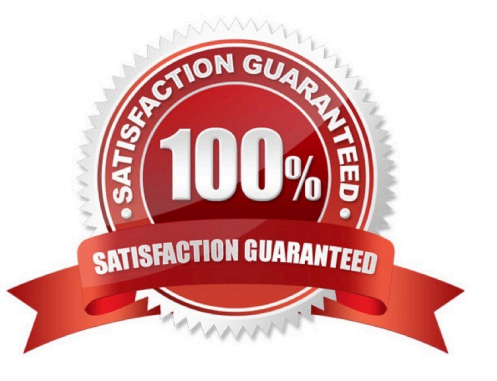

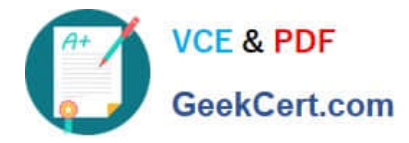

#### **QUESTION 1**

SIMULATION

Create a deployment spec file that will:

Launch 7 replicas of the nginx Image with the label app\_runtime\_stage=dev

deployment name: kual00201

Save a copy of this spec file to /opt/KUAL00201/spec\_deployment.yaml (or /opt/KUAL00201/spec\_deployment.json).

When you are done, clean up (delete) any new Kubernetes API object that you produced during this task.

Correct Answer: Check the answer in explanation.

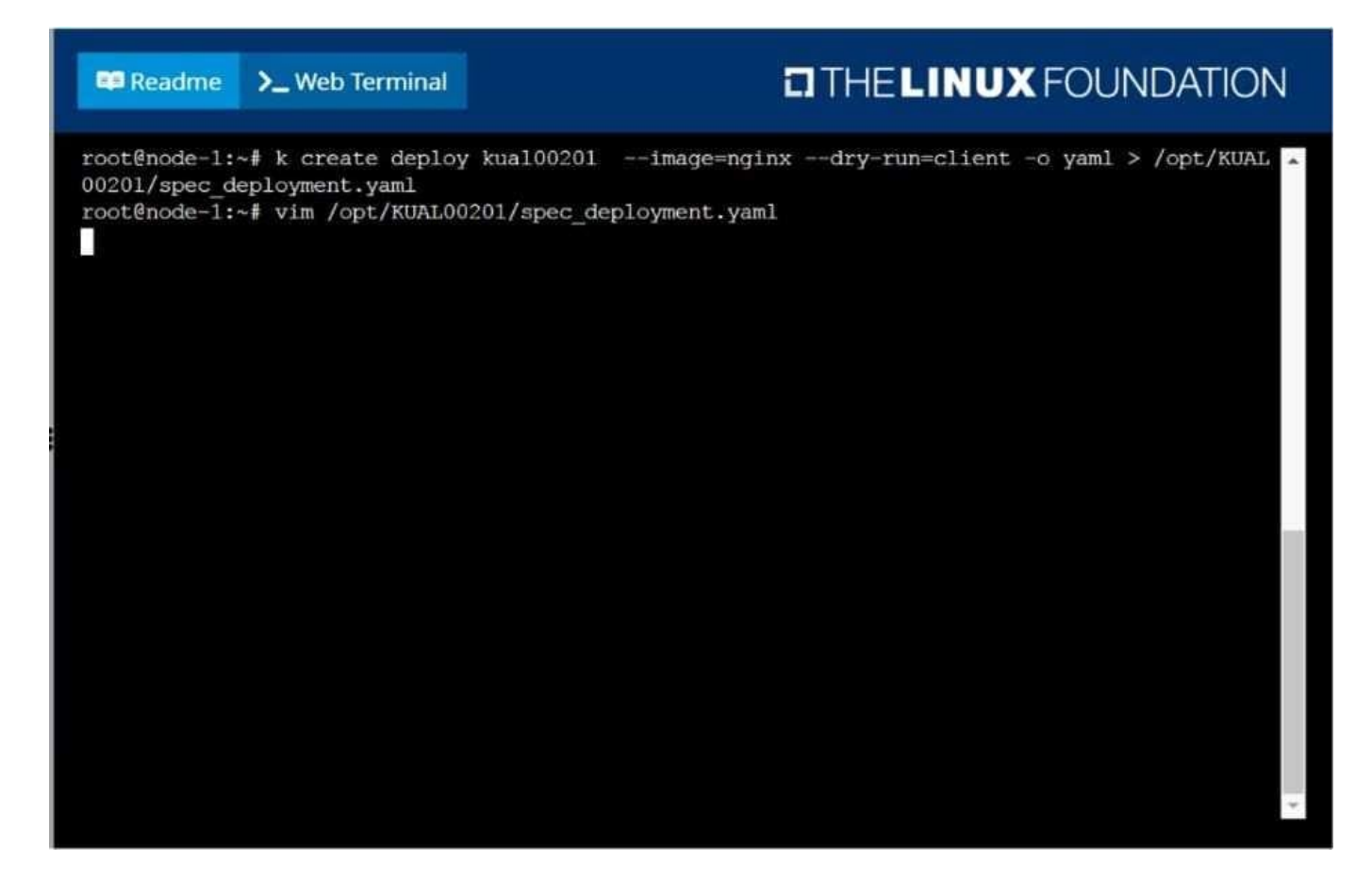

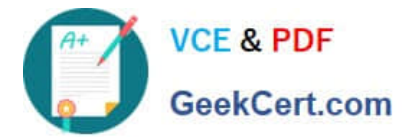

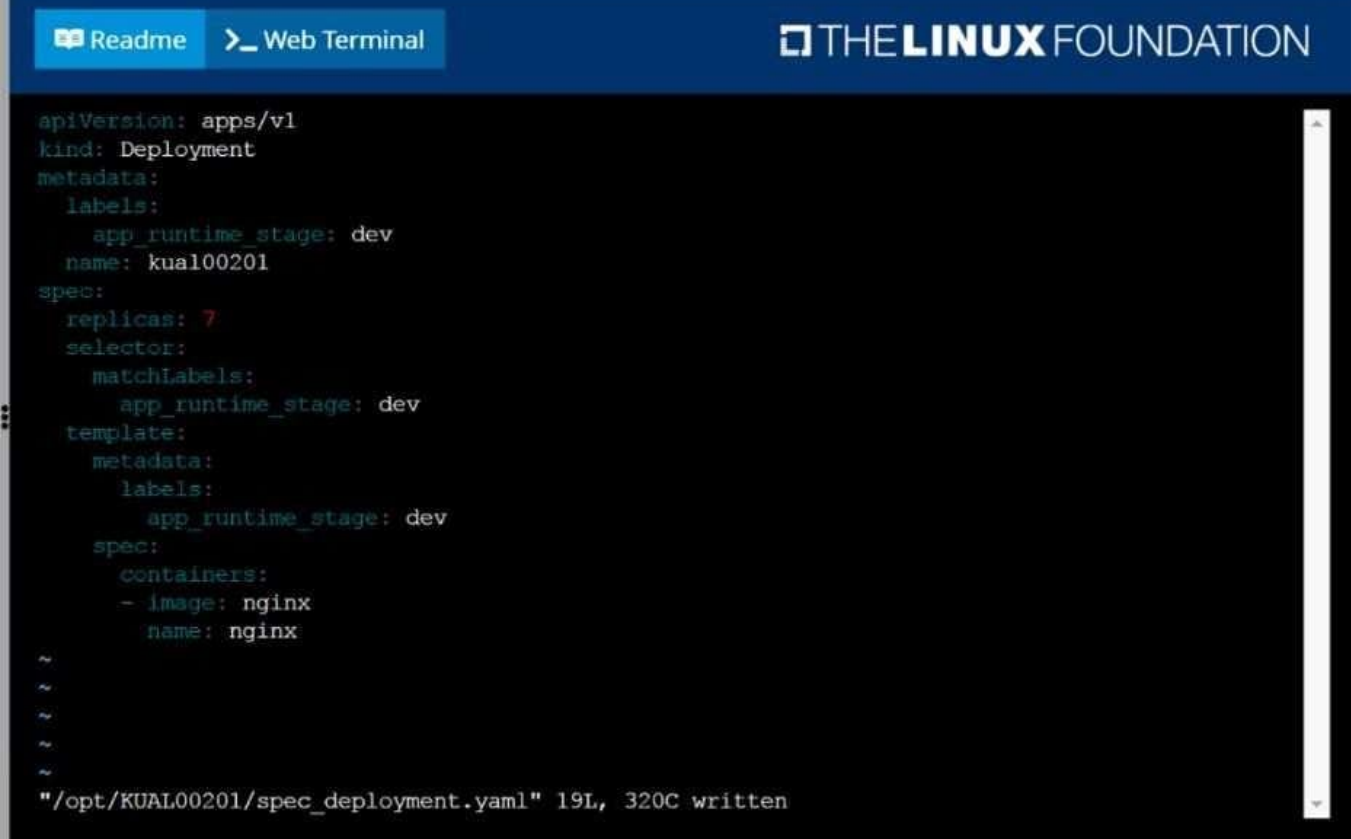

#### **QUESTION 2**

Create a nginx pod with label env=test in engineering namespace .

Correct Answer: Check the answer in explanation.

kubectl run nginx --image=nginx --restart=Never --labels=env=test --namespace=engineering --dry- run -o yaml > nginxpod.yaml kubectl run nginx --image=nginx --restart=Never --labels=env=test --namespace=engineering --dry- run -o yaml | kubectl create -n engineering -f YAML File:

apiVersion: v1 kind: Pod metadata: name: nginx namespace: engineering labels: env: test spec: containers:

-name: nginx image: nginx imagePullPolicy: IfNotPresent restartPolicy: Never

kubectl create -f nginx-pod.yaml

#### **QUESTION 3**

List all the pods showing name and namespace with a json path expression

Correct Answer: Check the answer in explanation.

Solution

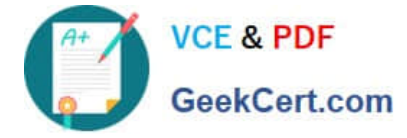

kubectl get pods -o=jsonpath="{.items[\*][\\'metadata.name\\', \\'metadata.namespace\\']}"

#### **QUESTION 4**

#### SIMULATION

Configure the kubelet systemd- managed service, on the node labelled with name=wk8s-node-1, to launch a pod containing a single container of Image httpd named webtool automatically. Any spec files required should be placed in the /etc/

kubernetes/manifests directory on the node.

You can ssh to the appropriate node using:

[student@node-1] \$ ssh wk8s-node-1

You can assume elevated privileges on the node with the following command:

[student@wk8s-node-1] \$ | sudo -i

Correct Answer: Check the answer in explanation.

#### Solution

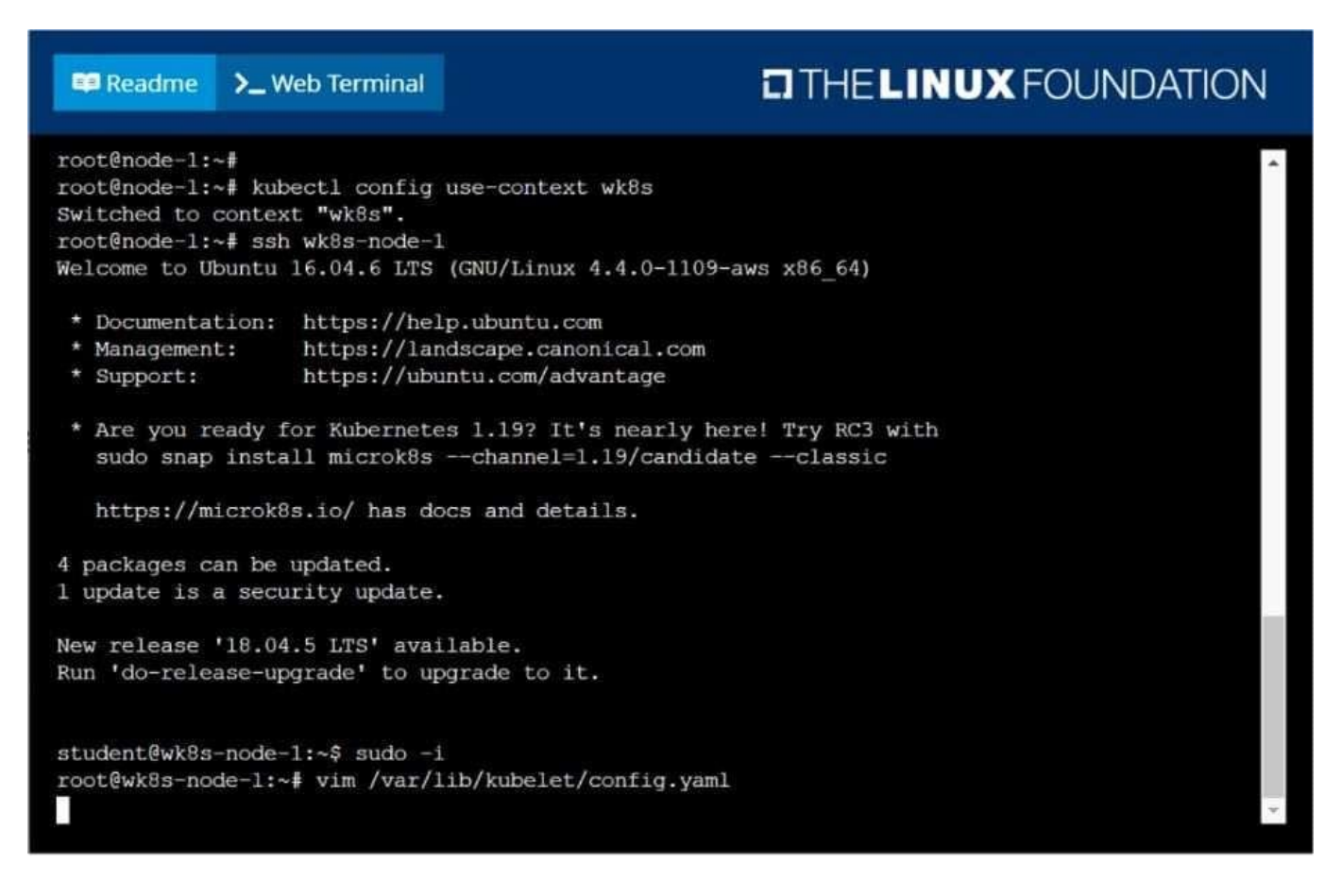

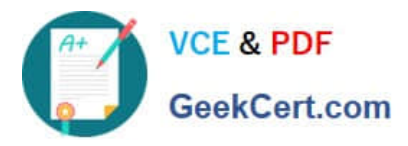

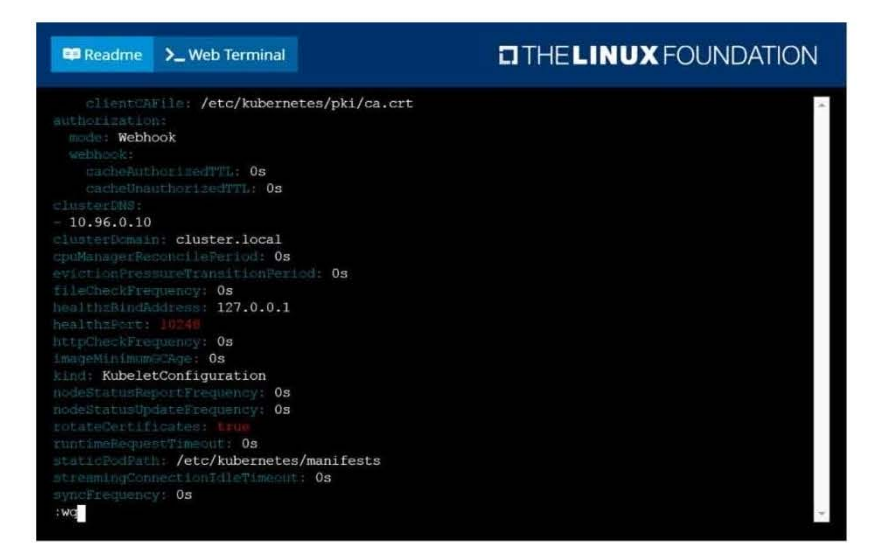

#### Readme >\_Web Terminal

#### **EITHE LINUX FOUNDATION**

root@node-1:~# ssh wk8s-node-1<br>Welcome to Ubuntu 16.04.6 LTS (GNU/Linux 4.4.0-1109-aws x86\_64)

- \* Documentation: https://help.ubuntu.com<br>\* Management: https://landscape.canonical.com<br>\* Support: https://ubuntu.com/advantage
- 
- \* Are you ready for Kubernetes 1.19? It's nearly here! Try RC3 with sudo snap install microk8s --channel=1.19/candidate --classic

https://microk8s.io/ has docs and details.

- 4 packages can be updated.<br>1 update is a security update.
- 

New release '18.04.5 LTS' available.<br>Run 'do-release-upgrade' to upgrade to it.

student@wk8s-node-1:~\$ sudo -1<br>root@wk8s-node-1:~# vim /var/lib/kubelet/config.yaml<br>root@wk8s-node-1:~# cd /etc/kubernetes/manifests<br>root@wk8s-node-1:/etc/kubernetes/manifests#<br>root@wk8s-node-1:/etc/kubernetes/manifests# г

iVersion: **vl**<br>.nd: **Pod** mame: webtool

i.

# **Co** Readme **>**\_Web Terminal **EITHELINUX FOUNDATION**

name: webtool

### [Latest CKA Dumps](https://www.geekcert.com/cka.html) | [CKA Practice Test](https://www.geekcert.com/cka.html) | [CKA Exam Questions](https://www.geekcert.com/cka.html) 5 / 7

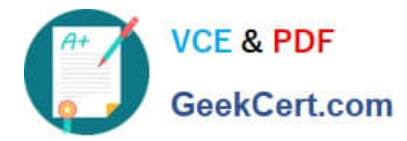

**TITHE LINUX FOUNDATION E Readme** >\_Web Terminal https://microk8s.io/ has docs and details. 4 packages can be updated. 1 update is a security update. New release '18.04.5 LTS' available. Run 'do-release-upgrade' to upgrade to it. student@wk8s-node-1:~\$ sudo -i root@wk8s-node-1:~# vim /var/lib/kubelet/config.yaml root@wk8s-node-1:~# cd /etc/kubernetes/manifests root@wk8s-node-1:/etc/kubernetes/manifests# root@wk8s-node-1:/etc/kubernetes/manifests# vim pod.yaml root@wk8s-node-1:/etc/kubernetes/manifests# systemctl restart kubelet<br>root@wk8s-node-1:/etc/kubernetes/manifests# systemctl enable kubelet root@wk8s-node-1:/etc/kubernetes/manifests# exit logout student@wk8s-node-1:~\$ exit logout Connection to 10.250.5.39 closed. root@node-1:~# k get po **READY** NAME. **STATUS RESTARTS** AGE webtool-wk8s-node-1  $1/1$  $11<sub>5</sub>$ Running  $\Omega$ root@node-1:~#

### **QUESTION 5**

#### SIMULATION

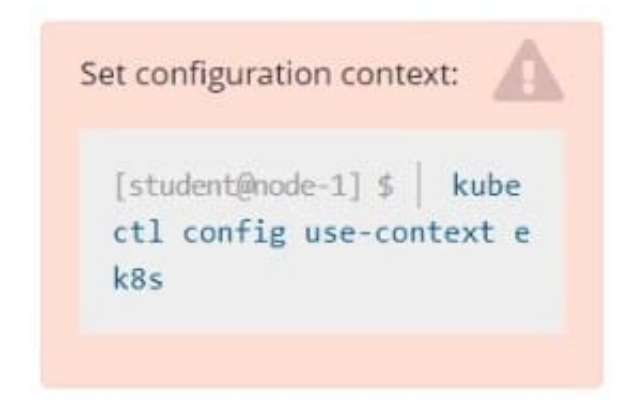

Set the node named ek8s-node-1 as unavailable and reschedule all the pods running on it.

Correct Answer: Check the answer in explanation.

Solution

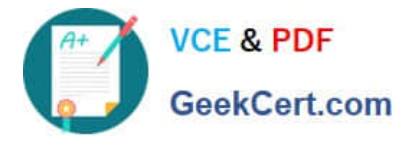

**B** Readme >\_Web Terminal

## **DIHELINUX FOUNDATION**

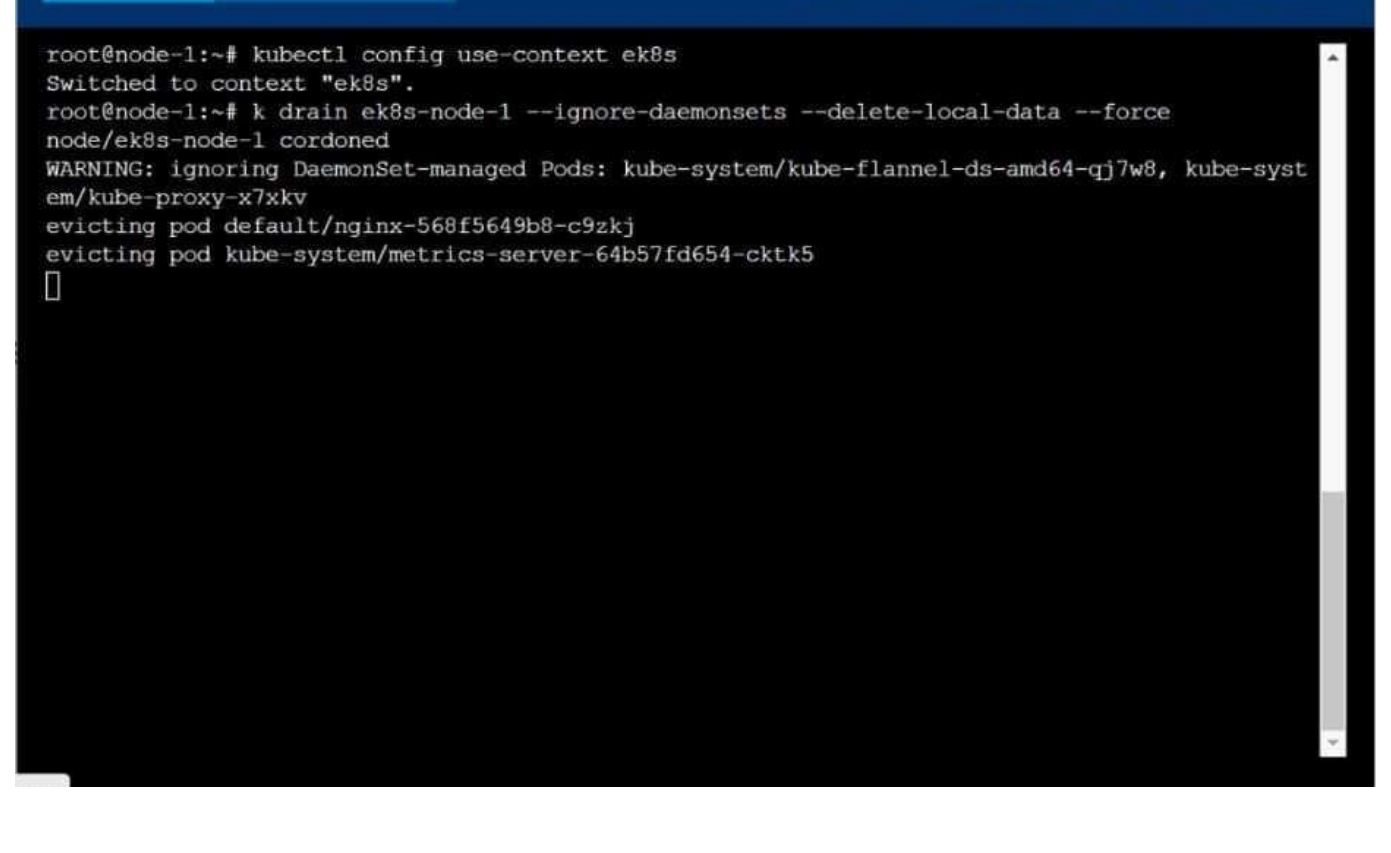

[Latest CKA Dumps](https://www.geekcert.com/cka.html) **[CKA Practice Test](https://www.geekcert.com/cka.html)** [CKA Exam Questions](https://www.geekcert.com/cka.html)